If web reports are not being refreshed, Internet Explorer (IE) settings need to be updated on your machine.

Open IE, click on the "Tools" button from the menu bar.

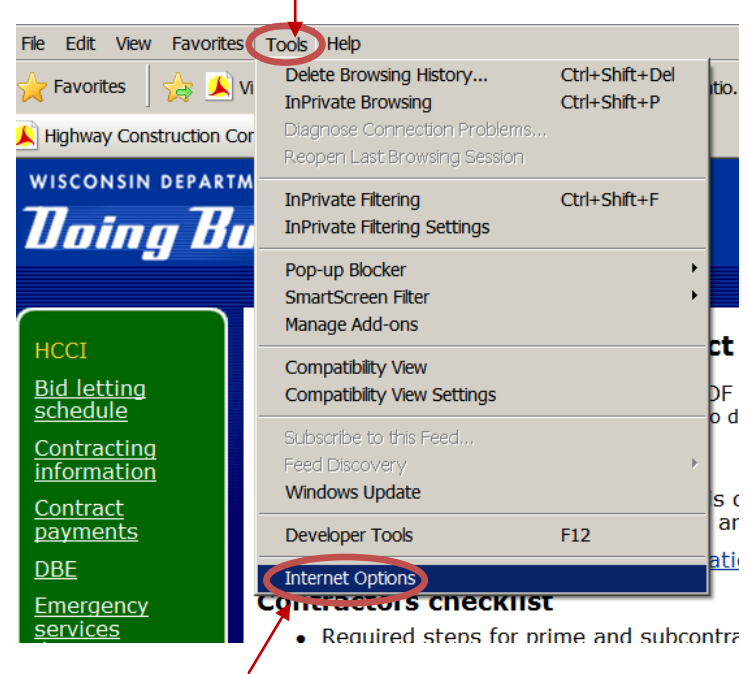

Click on "Internet Options"

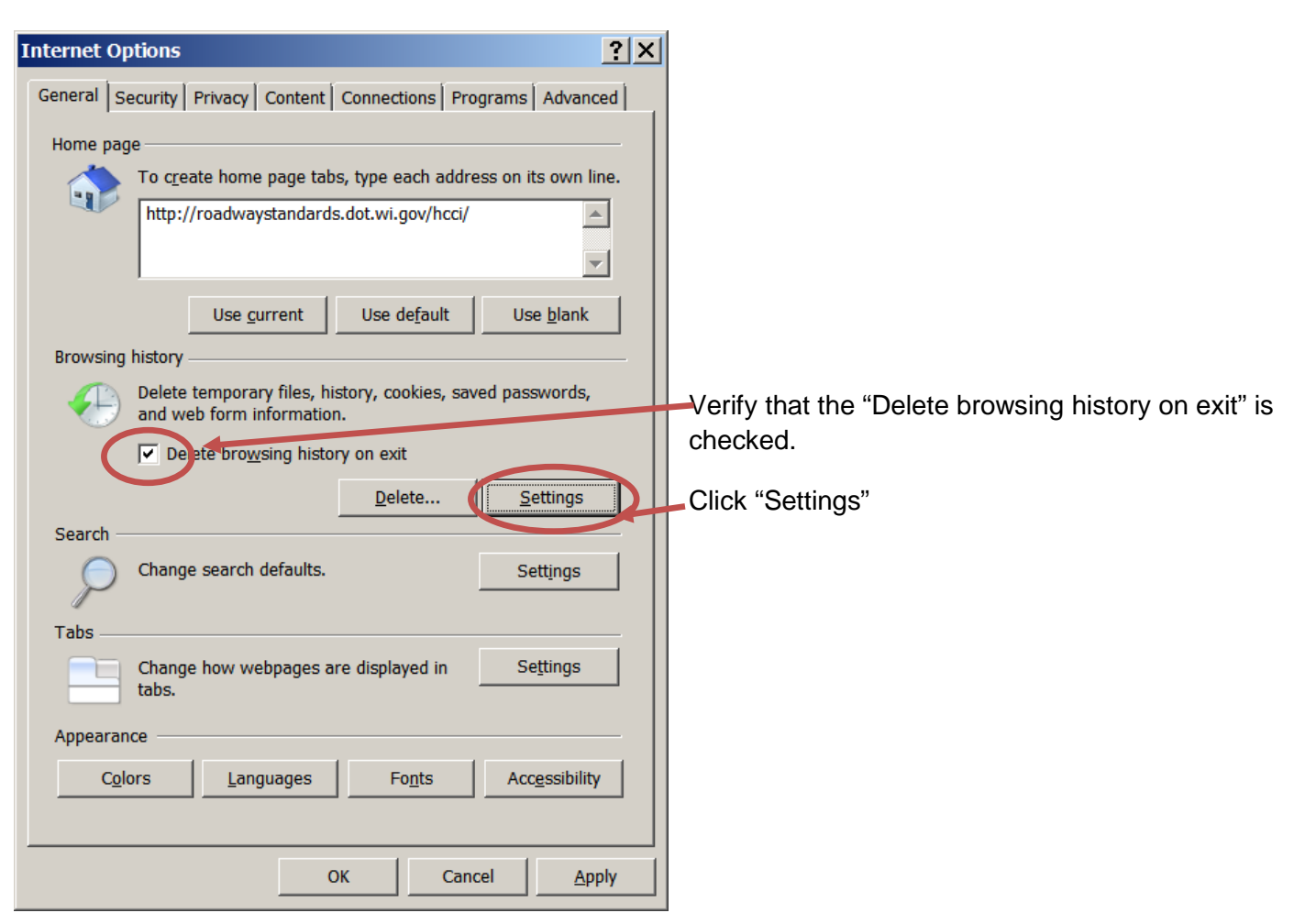

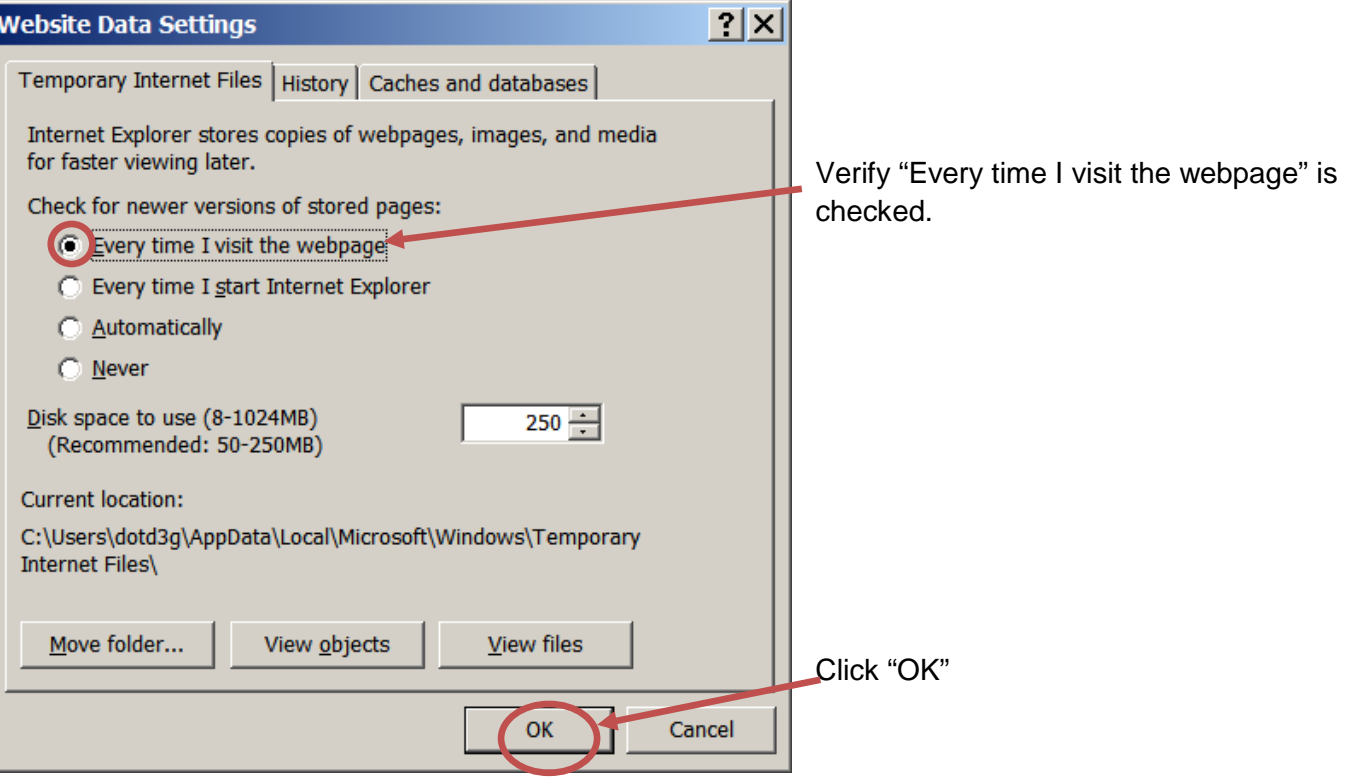

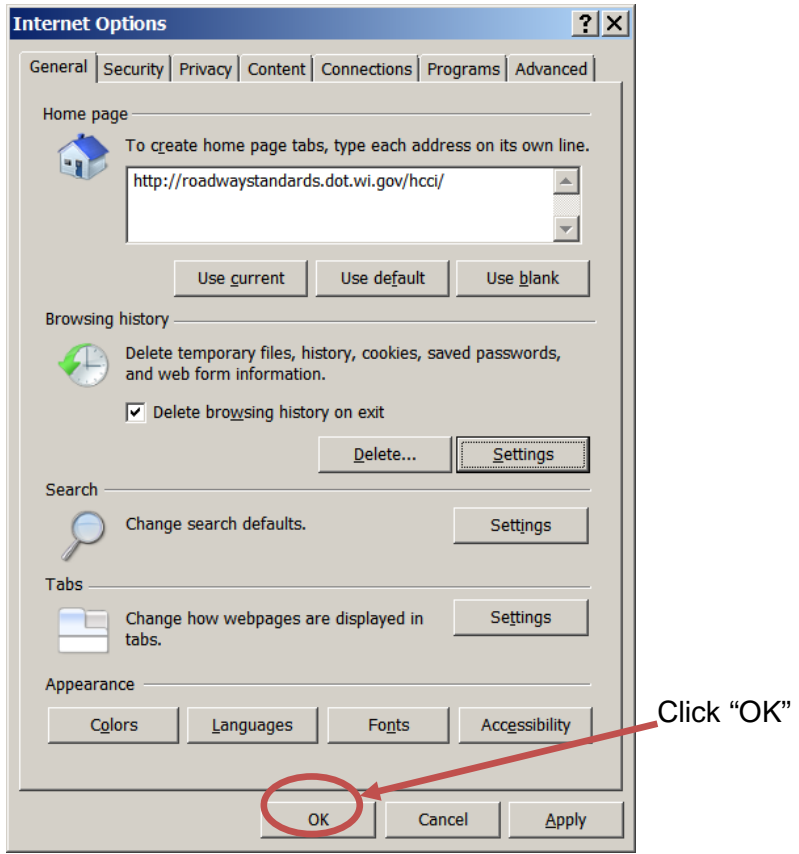

Close all IE windows, Exit IE, Re-open IE and the reports should be updated now.